powered by

**Mathletics** 

## Classes

In the **Classes** area you can move your students between classes, as well as divide them into a number of **learning groups**, allowing you to assign different curriculum levels to specific groups of students.

Part One: Creating learning groups within your class...

- O1 Select the class you wish to work with from the dropdown menu at the top of the screen.
- D2 Click the **New Group** tab, and give your new group a name and default course. (Note: the group name is not visible to students.)

To **move students** into this new group, simply drag and drop them from the main list of student names (in the first tab) up to the newly created tab for the group.

04

Should you need to, you can **rename** or **delete** your group at any time by using the buttons at the bottom of the screen.

| Classes<br>Create groups<br>and move students |                   | Isaac Newton<br>St Phillip's School | Help Print Export Beck                  |
|-----------------------------------------------|-------------------|-------------------------------------|-----------------------------------------|
|                                               | Class Demo Ye     | ar 6 🔹 View Whole                   | Class                                   |
| Demo Year 6 (28)                              | + New Group       |                                     |                                         |
| Student                                       | Username/Password | Group                               | Course                                  |
| Bamford, Yvonne                               | YB-8464/down87    | Demo Year 6                         | England Year 6                          |
| Berry, Liz                                    | LC77720/curb77    | Demo Year 6                         | England Year 6                          |
| Caruana, David                                | DC-3795/rugby56   | Demo Year 6                         | England Year 6                          |
| Cobb, Claire                                  | CC-3458/scout73   | Demo Year 6                         | England Year 6                          |
| Condon, Carole                                | CC10046/sniff19   | Demo Year 6                         | England Year 6                          |
| Cox, Rachel                                   | RC9049/curve11    | Demo Year 6                         | England Year 6                          |
| Davies, Cat                                   | CD70531/blue25    | Demo Year 6                         | England Year 6                          |
| Eagling, Lisa                                 | LP8525/click25    | Demo Year 6                         | England Year 6                          |
| Gibbs, Romilly                                | RG38478/spoke12   | Demo Year 6                         | England Year 6                          |
| Griffiths, Kay                                | KG04915/rent59    | Demo Year 6                         | England Year 6                          |
| Jones, Bronwen                                | BJ8405/chip10     | Demo Year 6                         | England Year 6                          |
| Leskova, Zlatica                              | ZL-7303/shave96   | Demo Year 6                         | England Year 6                          |
| Loizou, Evy                                   | EL-2103/ocean95   | Demo Year 6                         | England Year 6                          |
| M, Michelle                                   | MM-16678/tick30   | Demo Year 6                         | England Year 6                          |
| Mackey, Kathleen                              | KM95691/fifth25   | Demo Year 6                         | England Year 6                          |
| Mc Kenna, Clare                               | CM25487/ocean22   | Demo Year 6                         | England Year 6                          |
| Niemczyk, Monika                              | MN7573/blink91    | Demo Year 6                         | England Year 6                          |
|                                               |                   |                                     | Move Students Rename Group Delete Group |

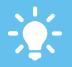

Groups are fantastic for mixed ability classes, allowing individual learning pathways for specific students.

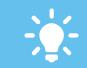

Students in groups remain in their original class for results purposes, but will access the different course assigned to them.

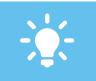

You can split a class into up to 12 groups, each with their own individual curriculum settings

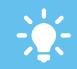

To change a student's password, click in the relevant cell and simply overtype. Updates are automatically saved

## www.mathletics.com

powered by

**Mathletics** 

## Classes

In the **Classes** area you can move your students between classes, as well as divide them into a number of **learning groups**, allowing you to assign different curriculum levels to specific groups of students.

Part Two: Moving students between classes...

Select the class you wish to move the student(s) into using from the dropdown menu.

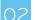

Click the Move Students button at the bottom of the screen.

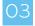

Use the dropdown menus to locate the student(s) you wish to move into your class. These will appear in the table below.

Simply drag and drop your required student(s) from right to left, into your class list. The student accounts - and their results data - will be transferred to your class immediately.

| Classes<br>Create group<br>and move stud | ps                        | Isaac Newton<br>St Phillip's School                    |                       |                    |            | Heip Heip Export Back |   |  |  |  |
|------------------------------------------|---------------------------|--------------------------------------------------------|-----------------------|--------------------|------------|-----------------------|---|--|--|--|
|                                          | Clas                      | Class Demo Year 6                                      |                       | ▼ View Whole Class |            |                       |   |  |  |  |
| Demo Year 6 (28)                         | Advanced Learners (1)     | Extra Support (1)                                      | + New Group           |                    |            |                       |   |  |  |  |
|                                          | Demo Year 6 - Demo Year 6 |                                                        | Step 1: Find Students |                    |            |                       | × |  |  |  |
| Student                                  | Course                    |                                                        | Surname               | All                | Grade/Year | All                   |   |  |  |  |
| Bamford, Yvonne                          | England Year 6            | 4                                                      | Classes               | 3P                 |            |                       |   |  |  |  |
| Berry, Liz                               | England Year 6            |                                                        | 0100000               | эр                 |            | •                     |   |  |  |  |
| Caruana, David                           | England Year 6            | England Year 6 Step 2: Drag students across into group |                       |                    |            |                       |   |  |  |  |
| Cobb, Claire                             | England Year 6            |                                                        | Student               | 1 🛦 Gra            | Class      | Course                |   |  |  |  |
| Condon, Carole                           | England Year 6            |                                                        | Marsh, Lily           | Year 3             | 3P         | England Year 3        |   |  |  |  |
| Cox, Rachel                              | England Year 6            |                                                        | Miller, Francesca     | Year 5             | 3P         | England Year 5        |   |  |  |  |
| Davies, Cat                              | England Year 6            |                                                        | Thatcher, Maggie      | Year 3             | 3P         | England Year 3        |   |  |  |  |
| Eagling, Lisa                            | England Year 6            |                                                        |                       |                    |            |                       |   |  |  |  |
| Gibbs, Romilly                           | England Year 6            |                                                        |                       |                    |            |                       |   |  |  |  |
| Griffiths, Kay                           | England Year 6            | 1                                                      |                       |                    |            |                       |   |  |  |  |
| Jones, Bronwen                           | England Year 6            |                                                        |                       |                    |            |                       |   |  |  |  |
| Leskova, Zlatica                         | England Year 6            |                                                        |                       |                    |            |                       |   |  |  |  |
| Loizou, Evy                              | England Year 6            |                                                        |                       |                    |            |                       |   |  |  |  |
| M, Michelle                              | England Year 6            |                                                        |                       |                    |            |                       |   |  |  |  |
| Mackey, Kathleen                         | England Year 6            |                                                        |                       |                    |            |                       |   |  |  |  |
| Mc Kenna, Clare                          | England Year 6            |                                                        |                       |                    |            |                       |   |  |  |  |
| Allowers & Alexilia                      | Participation of          | 1                                                      |                       |                    |            |                       |   |  |  |  |
| Move Students Rename Group Delete Group  |                           |                                                        |                       |                    |            |                       |   |  |  |  |

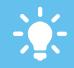

When moving a student between classes you have the option to COPY their account – great if a student is required to be linked to more than one class at once..

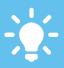

You can transfer any student linked to the school's account into your class or group, even if they are currently assigned to another teacher.

## www.mathletics.com